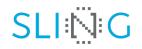

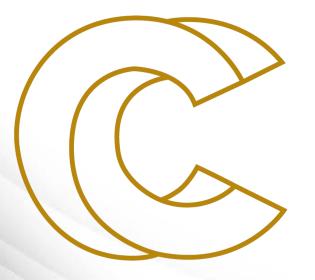

EURO

Source control managment with Git at Gitlab, Github and Bitbucket Leon Kos, University of Ljubljana 12 April 2022, Zoom meeting Source control managment with Git at Gitlab, Github and Bitbucket

Leon Kos, University of Ljubljana, LECAD laboratory

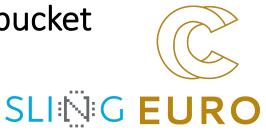

Source code management (SCM) with Git provides support for versioning with branching and merging in a collaborative work. Git as distributed SCM is usually connected to a central Git server that provides web functionality for source review, pull requests and integration with other services such as continuous integration (CI) and code documentation. In this seminar we will take a look into Git development process and popular servers and integrated services (CI, **Read the docs).** How to Git version large files in HPC environment along with code and documention will be discussed from practical and data provenance viewpoint.

# Git – daily work from command line

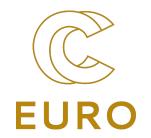

#### Setup

- 1. Add ~/.ssh/id\_rsa.pub to the list of SSH keys on the portal
- 2. git clone ssh://git@git.../...git
- 3. git branch –r
- 4. git checkout develop
- 5. git add .gitignore

#### Develop

- 1. git status
- 2. git add file ...
- 3. git pull
- 4. git status
- 5. git commit -m "Short description of changes"
- 6. git push

### Gitlab

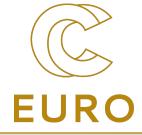

Good for institutional hosting by • deploying Community Edition gitlab.com/gitlab-org/gitlab

- Not that open anymore (Free trials) • https://gitlab.com/explore
- Integrated Wiki, Snippets, Analytics
- Continous Integration with Kubernetes
- Demo of projects at ۲ https://gitlab.eudat.eu/eudat-prace-2019

| ₩ GitLab Projects ~          | Groups v More v                                    | 🕈 🗸 Search or jump                                 | o to Q D I                   | ጎ - ៤ ଡ - 🌔 - |  |  |
|------------------------------|----------------------------------------------------|----------------------------------------------------|------------------------------|---------------|--|--|
| C computing-<br>architecture | C computing-archite                                | ecture ⊕                                           | ⊥ · tar                      | 0 ¥ Fork 1    |  |  |
| Project overview             | - 🌣 4 Commits 🏼 🍟 1 Branch 🛛 🖉 0 Tags              | 🗈 143 KB Files 🛛 🗔 143 KB Storage                  |                              |               |  |  |
| Details                      |                                                    |                                                    |                              |               |  |  |
| Activity                     | master v computing-arch                            | hitecture / + ~                                    | History Find file Web IDE    | Clone 🗸       |  |  |
| Releases                     |                                                    |                                                    |                              |               |  |  |
| Repository                   | Add miniconda yaml<br>Leon Kos authored 1 year ago | Add miniconda yaml<br>Leon Kos authored 1 year ago |                              |               |  |  |
| D Issues                     | README Add LICENSE                                 | Add CHANGELOG 🕢 Add CONTRI                         | IBUTING 🕑 Enable Auto DevOps |               |  |  |
| 11 Merge Requests            | Add Kubernetes cluster                             | CI/CD                                              |                              |               |  |  |
| 🥠 CI/CD                      | Name                                               | Last commit                                        |                              | Last update   |  |  |
| Operations                   | ♦ .gitignore                                       | MPI in Python                                      |                              | 1 year ago    |  |  |
| ப் Analytics                 | M* README.md                                       | Add miniconda yaml                                 |                              | 1 year ago    |  |  |
| 🖞 Wiki                       | {} conda-data_analysis-env.yaml                    | Add miniconda yaml                                 |                              | 1 year ago    |  |  |
| X Snippets                   | {} conda-rtd-env.yaml                              | Add miniconda yaml                                 |                              | 1 year ago    |  |  |
| 🏝 Members                    | 🔁 hello-mpi.py                                     | MPI in Python                                      |                              | 1 year ago    |  |  |
| ≪ Collapse sidebar           | 🕒 hello-mpi.sbatch                                 | MPI in Python                                      |                              | 1 year ago    |  |  |

## Github

- Open source hosting friendly (e.g. <u>https://github.com/torvalds/linux</u>)
- Integration to many other websites (Overleaf, Binder, CIrcleCI, ...)
- Private repositories, Gists
- Not that great interface
- Many source code rendering and integrated editors
- Github desktop for beginners
- \*.githhub.io websites
- Actions
- Demo of project at <u>https://github.com/kosl/ihipp-</u> <u>examples</u>

| •••          |                             | <b>O</b>                         | 🔒 github.com                     | Ċ                     | Û + C                                             |
|--------------|-----------------------------|----------------------------------|----------------------------------|-----------------------|---------------------------------------------------|
|              | 🍪 🏤 🗉 Z S                   | 6 🔉 🕼 🥺 🖓                        |                                  | 🕟 kosl/ihipp-examples |                                                   |
| 0            | Search or jump to           | / Pull requests                  | s Issues Marketplace Explore     |                       | 냐 + • 으 •                                         |
| <b>₽ k</b> ¢ | osl / <b>ihipp-examples</b> |                                  |                                  | ⊙ Unwatch 👻           | 2 🛱 Star 0 😵 Fork 0                               |
| <>           | Code (!) Issues រាំ         | Pull requests ( ) Actions        | 凹 Projects 🛛 🏳 Wiki ! Security   | 🗠 Insights 🛛 ៏ Sett   | ings                                              |
| ۍ<br>۲       | master - १९१ branch         | <b>♡ 0</b> tags                  | Go to file Add file              |                       | <b>bout</b>                                       |
| -            | kosl Not enough capabiliti  | es for environment to run cling. | Dokcerfile used 3872ad1 3 days a |                       | lo description, website, or topics<br>rovided.    |
|              | OpenMP                      | Create Hello-World               | ipynb                            | 7 days ago            | ] Readme                                          |
|              | docs                        | Update week2.md                  |                                  | 3 days ago            |                                                   |
|              | .gitignore                  | xeus-cling test for (            | DpenMPI and MPI                  | 9 days ago            | eleases                                           |
| ۵            | Dockerfile                  | Notebook 6.3.0 fails             | 3                                | S dave and            | o releases published<br>reate a new release       |
| ۵            | Hello-Parallel-World.ipynb  | xeus-cling test for (            | DpenMPI and MPI                  | 9 days ago            |                                                   |
|              | README.md                   | Link to hello correc             | ted                              | 4 days ago P          | ackages                                           |
| ≣            | README.md                   |                                  |                                  |                       | o packages published<br>ublish your first package |
| C i          | hipp-examp                  | les                              |                                  | c                     | contributors 4                                    |

EUR

- Commercial hosting only
- Form 2024 only as cloud offering

Bitbucket

- Great Web based integration (Confluence tools, Stash, Jira, Bamboo, Servicedesk, ...)
- Free for academic hosting <u>https://bitbucket.org/product/educa</u> <u>tion</u> Private repositories
- Limited source code rendering and integrated editors
- Demo of the project at <u>https://bitbucket.org/lecad-</u> <u>peg/oopd1/</u>
- Demo of Bamboo Cl agent

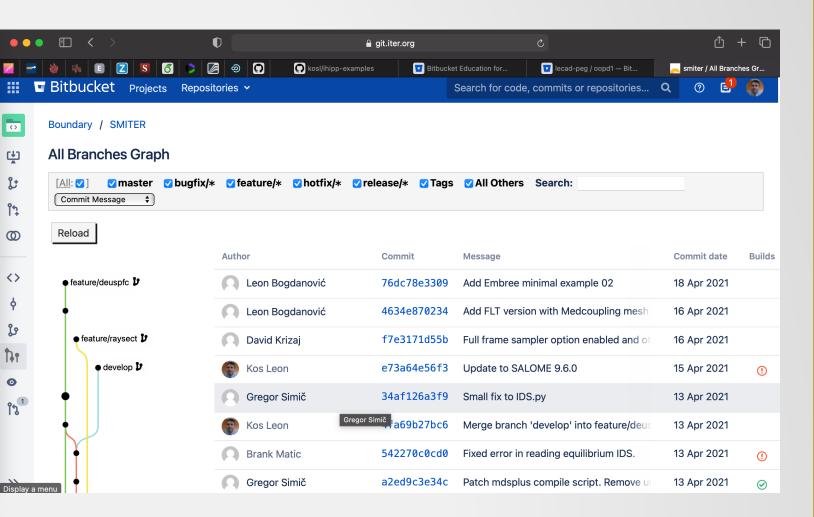

EUR

# **Continuous Integration (Circle CI)**

EURO

- Testing and building automatism
  - Testing on different compilers and platforms
  - Build Releases
  - Documentation
- Free minutes can be exausted unless caches are used for rebuild

Demo of CircleCl https://app.circleci.com/projects/github /WPCD-Workflows/documentation/config/

| ••  | • 🗉 < >               | 0                                 | 🔒 app.circleci.com                                                          | 5                                     | ŵ + ©             |
|-----|-----------------------|-----------------------------------|-----------------------------------------------------------------------------|---------------------------------------|-------------------|
|     | 🖗 👫 E 🛛 🕅             | 6 > 2 @ 9                         | 💽 kosl/ihipp-exam 🔽 Bitbucket Educa                                         | 🔽 lecad-peg / oop 🚬 smiter / All Brar | n 🧿 documentation |
|     | WPCD-Workfl 🗸         |                                   | > 🖗 master > 🗋 config.yml                                                   | Source Compiled                       | Commit and Run X  |
|     | Dashboard             |                                   | "build_docs" job to be run with Circle                                      | eCI.com                               |                   |
|     | Projects              |                                   | s the base environment that Circle wil                                      |                                       |                   |
| 11. | Insights              | 6 docker:<br>7 – imag<br>8 steps: | e: circleci/python:3.6-stretch                                              |                                       |                   |
| \$  | Organization Settings | 9   _ add_                        | ssh_keys:<br>ngerprints:                                                    |                                       |                   |
| \$  | Plan                  | 11         -                      | - "43:9e:31:e0:51:d7:13:44:33:ae:94:91:<br>our data and merge with upstream | :b0:01:de:a8"                         |                   |
|     |                       |                                   | sudo apt-get update<br>ore_cache:                                           |                                       |                   |
|     |                       |                                   | s:<br>- documentation                                                       |                                       |                   |
|     |                       | 17 – chec<br>18 – save            | _cache:                                                                     |                                       |                   |
| •   | Status OPERATIONAL    | 20 pat                            |                                                                             |                                       |                   |
| 8   | Help                  | 22 # Upda                         | - ~/project<br>te our path<br>echo "export PATH=~/.local/bin:\$PATH"        | >> \$BASH ENV                         |                   |
| -   | <b> </b> •            | 24 # Rest                         | ore cached files to speed things up<br>is valid and ready to commit         |                                       | Show in JSON      |

# Git Large File Support (LFS)

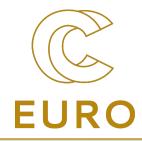

- Install from <u>https://git-lfs.github.com</u>
  - git lfs install
  - git lfs track "\*.stp"
  - git add .gitattributes
  - git lfs pull
- Limited storage size (5GB) on public repositories. Use git filterrepo to remove the objects from the repository.
- No site-wide cache!
  - Increased local storage
  - bandwidth

| •••     |                                       | 0                                                                                        |          | bitbucket.org | Ś           |               |  |
|---------|---------------------------------------|------------------------------------------------------------------------------------------|----------|---------------|-------------|---------------|--|
| 2       | 🚸 👫 E Z 🛛 🧭                           | > 🖉 🥺 🕥                                                                                  | 9        |               | <b>o</b> W  | 🔽 west — 🏄    |  |
| V       | west                                  | Git LFS<br>Large File Sto                                                                | rage     |               |             |               |  |
| Q       | 🖨 Back                                | These are the Git LFS files referenced by the west repo. See all the files in this repo. |          |               |             |               |  |
| +       |                                       | File type                                                                                | Size     | Pushed by     | Content OID | Pushed date 🗸 |  |
|         | Merge strategies                      | 🗅 xml                                                                                    | 53.5 MB  | LEON KOS      | dc1327beb4  | 2020-11-27    |  |
|         | Webhooks                              | 🗋 xml                                                                                    | 53.5 MB  | LK Leon Kos   | 1f9ee05c9d  | 2020-11-27    |  |
|         | Links                                 | 🗋 hdf                                                                                    | 489.2 MB | matic.brank   | 86db75c3ea  | 2020-07-30    |  |
|         | PULL REQUESTS                         | 🗋 hdf                                                                                    | 1.4 GB   | matic.brank   | b9476cc32a  | 2020-07-06    |  |
|         | Default reviewers                     | 🗋 hdf                                                                                    | 567.0 MB | matic.brank   | 50cb87ef16  | 2020-07-06    |  |
|         | Default description<br>Excluded files | 🗋 hdf                                                                                    | 644.8 MB | matic.brank   | 7ec7bfe159  | 2020-07-01    |  |
|         |                                       | 🗋 txt                                                                                    | 41.4 MB  | LK Leon Kos   | 5e1b03fb89  | 2020-06-04    |  |
|         | FEATURES                              | 🗅 txt                                                                                    | 69.6 MB  | LK Leon Kos   | 0372914267  | 2020-06-04    |  |
|         | Git LFS                               | txt                                                                                      | 648.5 kB | Leon Kos      | df54fd4c66  | 2020-06-04    |  |
|         | Wiki                                  | txt                                                                                      | 040.0 KD | LEOIT KOS     | u1541u4cob  | 2020-00-04    |  |
| ?<br>[K | Issue tracker                         | 🗋 hdf                                                                                    | 457.9 MB | matic.brank   | 167c574dd8  | 2020-06-02    |  |

## "Externaldata" Git LFS support

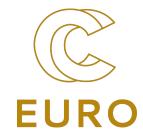

- External repository to push assets
  - http for public hashes
  - ssh for private repos
- Site-wide cache possible
  - One copy only with symlinks
- Github example <u>https://github.com/WPCD-</u> <u>Workflows/documentation/blob/master/Makefile</u>
- GForge SSH Kerberos example <u>https://gforge-</u> next.eufus.eu/#/project/publicdb/scm/file/Makefile
- SMITER demo

| 258 | # If the asset already exist the we don't want to change its timestamp as           |
|-----|-------------------------------------------------------------------------------------|
| 259 | <pre># this may impact other's (re)builds. Therefore MD5 and timestamps needs</pre> |
| 260 | # to be backdated in this case.                                                     |
| 261 | % : %.md5-stamp                                                                     |
| 262 | <pre>if test -f \$(ASSETDIR)/\$(shell cat \$^); \</pre>                             |
| 263 | <pre>then touch -r \$(ASSETDIR)/\$(shell cat \$^) -d "-1 minute" \$^; \</pre>       |
| 264 | touch -r \$^ -d "-1 minute" \$(patsubst %.md5-stamp, %.md5, \$^); \                 |
| 265 | <pre>else make \$(ASSETDIR)/\$(shell cat \$^); fi</pre>                             |
| 266 | \$(ASSET_LINK) \$(ASSETDIR)/\$(shell cat \$^) \$@                                   |
| 267 |                                                                                     |
| 268 | %.md5-stamp : %.md5                                                                 |
| 269 | cat \$^ > \$@                                                                       |
| 270 |                                                                                     |
| 271 | % : %.zip                                                                           |
| 272 | unzip -q -d \$@ \$^                                                                 |
| 273 |                                                                                     |
| 274 | # Downloads asset and makes it available to the group for linking to it             |
| 275 | \$(ASSETDIR)/% :                                                                    |
| 276 | <pre>if ! test -d \$(ASSETDIR); \</pre>                                             |
| 277 | then mkdir -m 3775 -p \$(ASSETDIR); \                                               |
| 278 | <pre>if test "x\$(ASSETDIR_GROUP)" != "x"; \</pre>                                  |
| 279 | <pre>then chgrp \$(ASSETDIR_GROUP) \$(ASSETDIR); \</pre>                            |
| 280 | fi; \                                                                               |
| 281 | fi                                                                                  |
| 282 | curl ——location ——fail ——insecure $\setminus$                                       |
| 283 | <pre>output \$(ASSETDIR)/\$(@F) \$(EXTERNALDATA)/\$(@F)</pre>                       |
| 284 | if test \$\$(md5sum \$(ASSETDIR)/\$(@F) cut −c 1−32) = \$(@F) ; then \              |
| 285 | chmod g+rw \$(ASSETDIR)/\$(@F);\                                                    |
| 286 | else\                                                                               |
| 287 | rm -f \$(ASSETDIR)/\$(@F); \                                                        |
| 288 | echo "Error: Checksum of \$(ASSETDIR)/\$(@F) incorrect! Removing it.";              |
| 289 | exit 1;\                                                                            |
|     |                                                                                     |

#### **Restructured text with Sphinx**

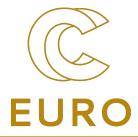

- Repository should version
  - Source Code
  - Large data
  - Documentation
- Data provenance
- Containers?
- Binder?

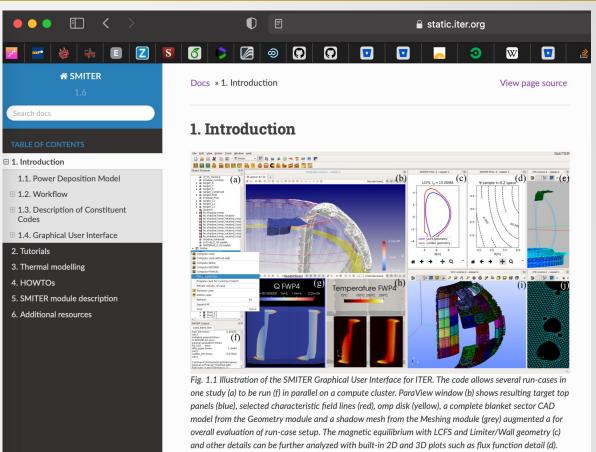

Triangular meshes (j) are the main run-case geometry setup (e) that are directly imported or meshed from CAD models (i) defeatured to retain only the required PFC surfaces for meshing with different algorithms and hypotheses. Resulting heat fluxes on the panels (g) can be further processed to get ITER first wall panel (FWP) (h) using FEM thermal models built into the SALOME environment of normal heat flux (NHF) or enhanced heat flux (EHF) cooling sub-structures.

The SMITER fieldline tracing code together with its graphical user interface (GUI) provides a

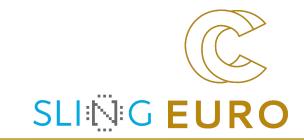

# Thanks!

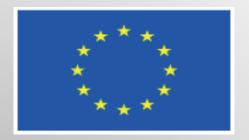

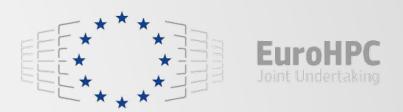

This project has received funding from the European High-Performance Computing Joint Undertaking (JU) under grant agreement No 951732. The JU receives support from the European Union's Horizon 2020 research and innovation programme and Germany, Bulgaria, Austria, Croatia, Cyprus, Czech Republic, Denmark, Estonia, Finland, Greece, Hungary, Ireland, Italy, Lithuania, Latvia, Poland, Portugal, Romania, Slovenia, Spain, Sweden, United Kingdom, France, Netherlands, Belgium, Luxembourg, Slovakia, Norway, Switzerland, Turkey, Republic of North Macedonia, Iceland, Montenegro